**11. LECKE / A "TOLL" PARANCSFAJTÁK CSOPORTJA**

## **12.) Logikai feladat:**

Ez a 9 pontos fejtörő. A logikai játék lényege, hogy úgy kell 4 egyenes vonallal összekötni a 9 pontot, hogy a tollat ne emeljük el a papírtól.

A "Toll" parancsokkal, tudunk szereplőkkel lenyomatokat készíteni, tollat letenni, felvenni. Meg tudjuk adni, hogy milyen vastagsággal, milyen árnyalattal, és milyen színnel rajzoljunk. Nézd meg a parancsokat, könnyen rájöhetsz, hogy melyikkel mit tudsz beállítani!

## **14.)Gyakorlat:**

Ebben a feladatban tulajdonképpen a földrajzórán megtanult "vaktérképes" feladatot fogjuk elektronikusan elkészíteni.

(A tényleges földrajzos feladat így hangzik: Juttassunk el a következő városokba rövid útvonalon zöld zászlókat: Eger; Szeged; Pécs; Zalaegerszeg; Szombathely; Győr!)

- A program neve legyen: 22 bind map!
- A háttér legyen: kep\_magyarorszag\_terkep! (betölthető, nem eredeti háttér)

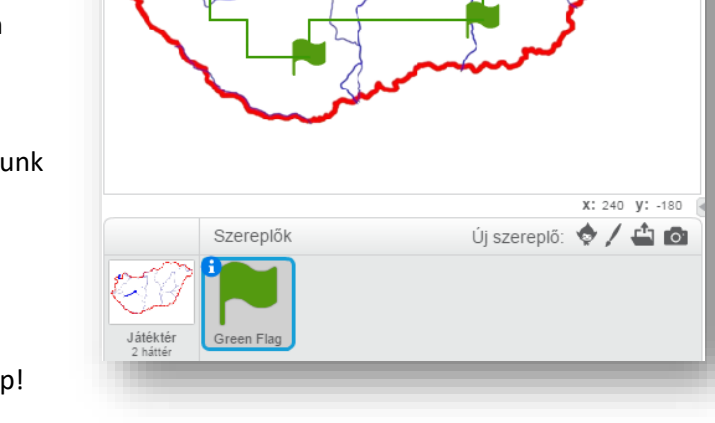

22\_blind\_map

- A program törölje az esetleges előzőleg rajzolt dolgokat! Budapestre "leszúrt" zöld zászlóval induljon, melynek a pozíciója (-15;70) (Budapest a térképen)! A zászló mérete legyen lekicsinyítve 60 %-ra!
- Közlekedi a térképen megszokott módon a kurzormozgató billentyűkkel lehessen! Minden irányban a megfelelő "x" illetve "y" koordinátákat 10 képponttal kell növelni illetve csökkenteni!
- A tollat le kell tenni!
- A toll színe legyen zöld színű!
- A toll vastagsága legyen 2 képpont!
- Ha elkészítettük mondjuk a felfelé nyílhoz tartozó programrészt, akkor lehet duplikálni, és csak a gombot kell megváltoztatni, és az irányt! (fel, le, jobbra, ballra) (x,y)
- Ha odaérünk egy városhoz, akkor szóköz lenyomásával tegyünk le egy zászlót! Készíts lenyomatot!
- Teszteld a programot közben, és javítsd az esetleges hibákat! Mentsd a megadott néven! A részfeladatok megoldása között is ments!

(A megoldást a következő oldalon láthatod! Ne fordíts, amíg nem próbáltad megoldani!)

Egy kicsit nehezebb ellenőrző feladat! Juttassunk el a következő városokba rövid útvonalon zöld zászlókat: Gyöngyös; Debrecen; Székesfehérvár; Veszprém; Békéscsaba; Kecskemét; Miskolc; Kaposvár!

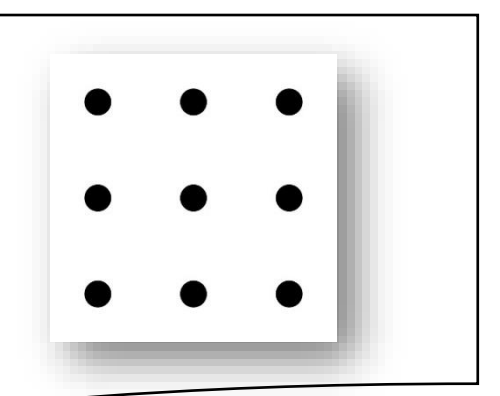

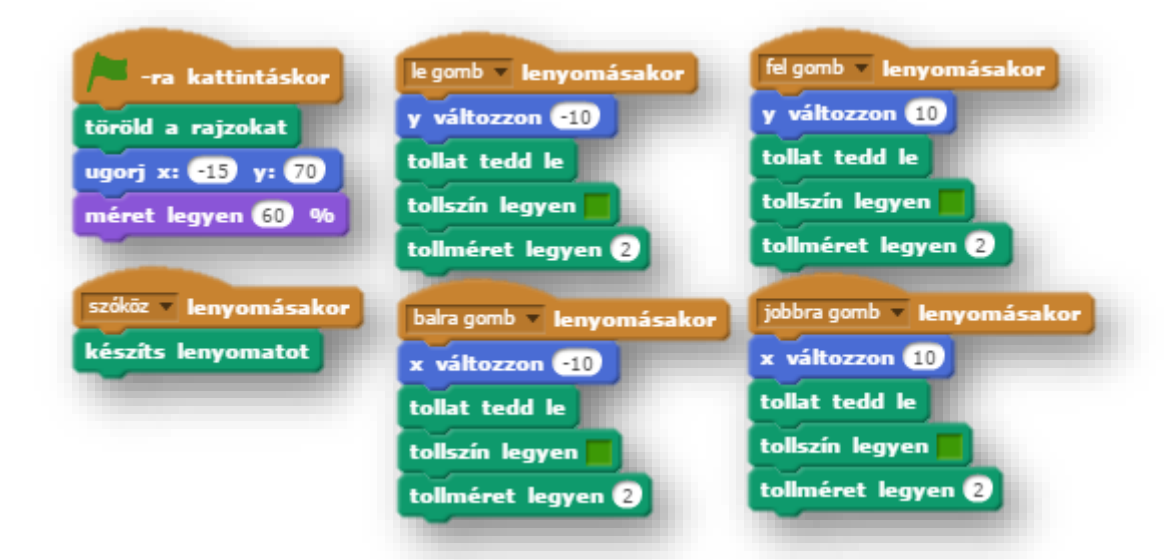

## **11.)Önálló feladat:**

A következő feladatban olyan programot kell készítened, melyben egy fehér lapra piros ceruzával tudsz írni, és rajozni!

A programot a következő utasítások alapján készítsd el:

- A program neve legyen: 23 witing!
- A szereplő legyen: Pencil!
- Mivel piros színnel szeretnénk rajzolni, a "Pencil" hegyét színezd pirosra!
- A program zászlóra kattintással induljon!
- Minden indulásnál legyen letörölve a rajzfelület!
- Rajzolás, írás a (0;0) koordinátánál kezdődjön!
- Két másodperces várakozással induljon a program! (Azért, hogy odaérjek a zászlótól a ceruzáig!)
- A ceruza kezdőpozícióját úgy állítsad be, hogy a hegyénél írjon majd! (Ezt a jelmez kezdőkeresztre való arrébbhúzásával lehet megoldani!)
- A rajzolószín legyen piros (1)!
- A vonal vastagsága legyen 2!
- A program úgy fog működni, hogy az egeret követve folyamatosan rajzol!
- Teszteld a programot közben, és javítsd az esetleges hibákat! Mentsd a megadott néven!

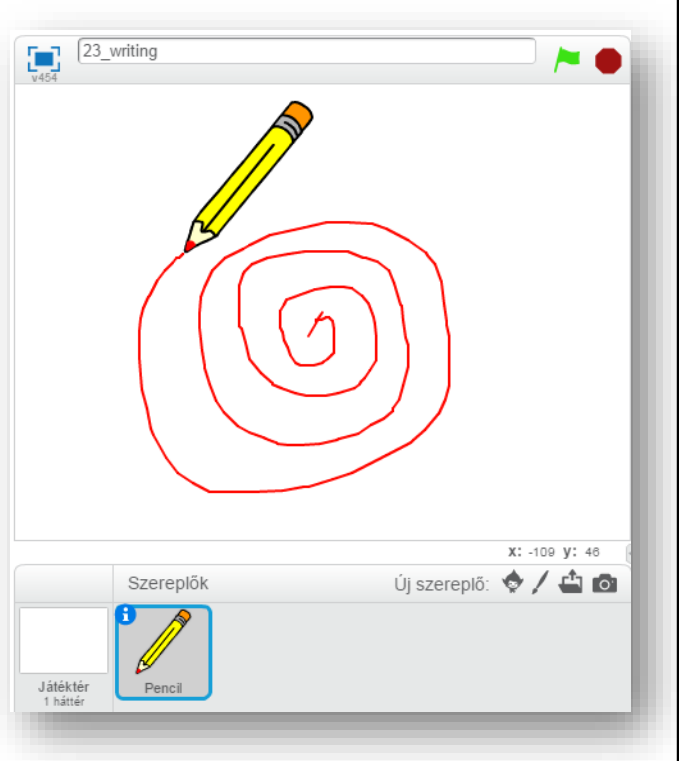